# ISTRUZIONI **ACCESSORI**

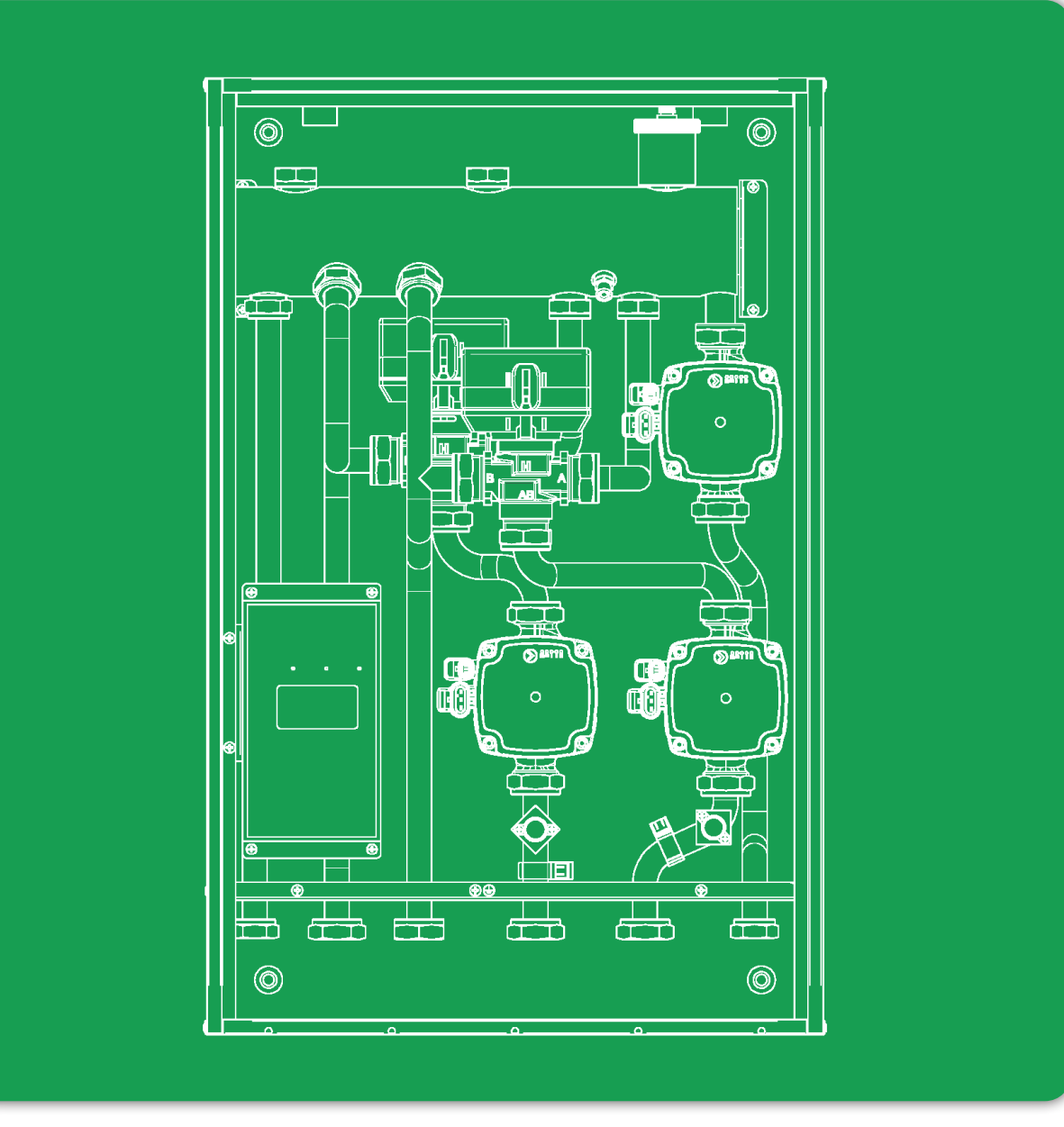

# Kit impianti a zone

cod. 401100003 - 401100004- 401100005 401100006-401100007

*Accessorio compatibile con:* 

*City Top/ City Class K/City Class KR/ City Class HK/ City Open K/ City Open HK/ City Box K/ City Box HK /Time Micro/Time Max K/Time Compact/Time Solar*

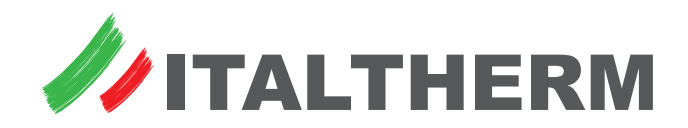

# Indice

 $\mathcal{U}_2$ 

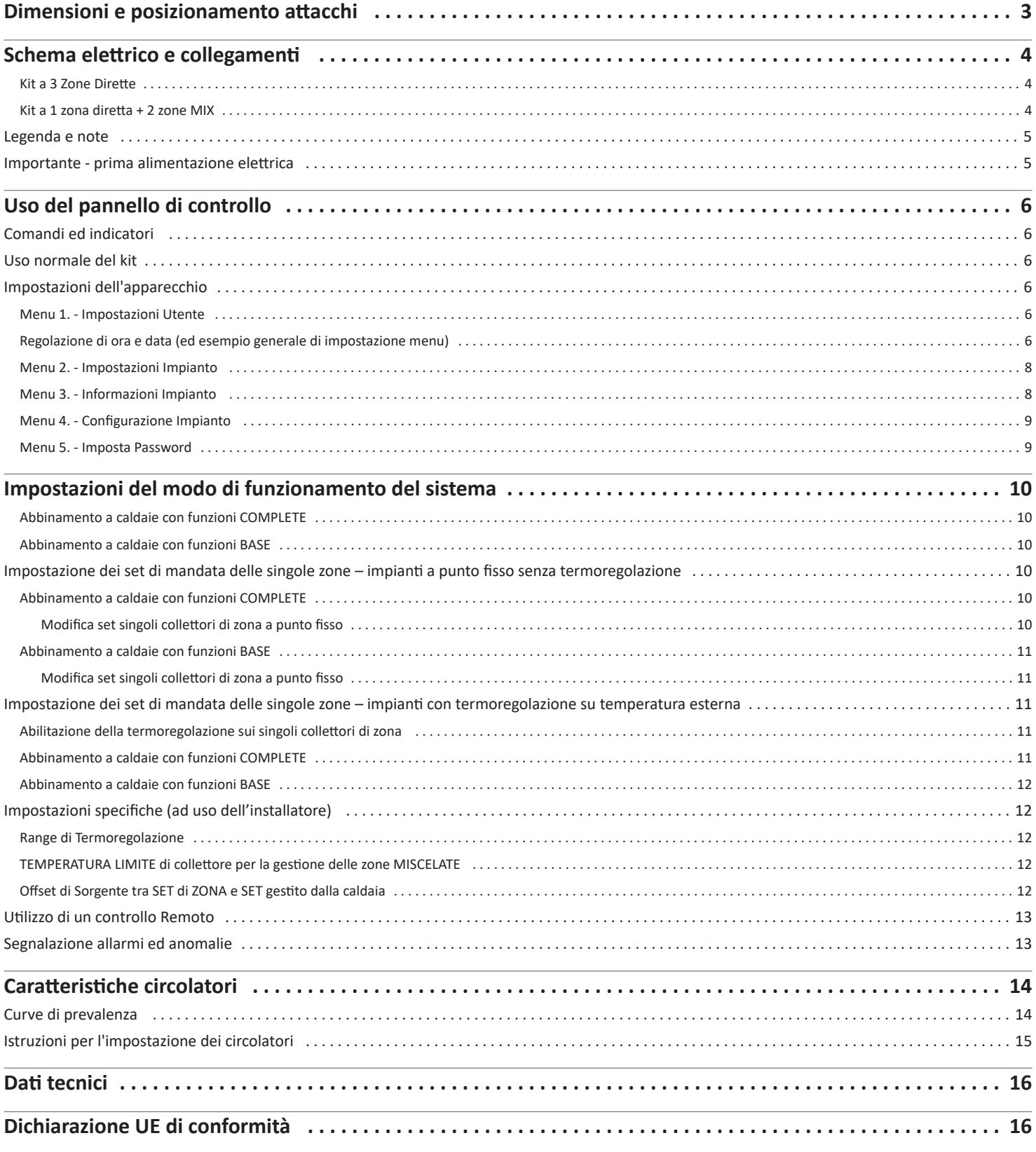

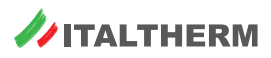

# **Dimensioni e posizionamento attacchi**

# **Kit a 1, 2 o 3 zone dirette**

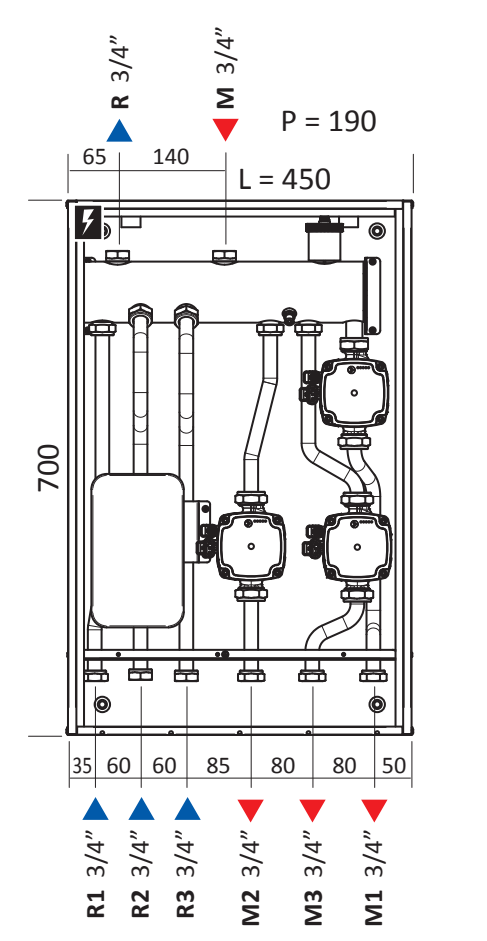

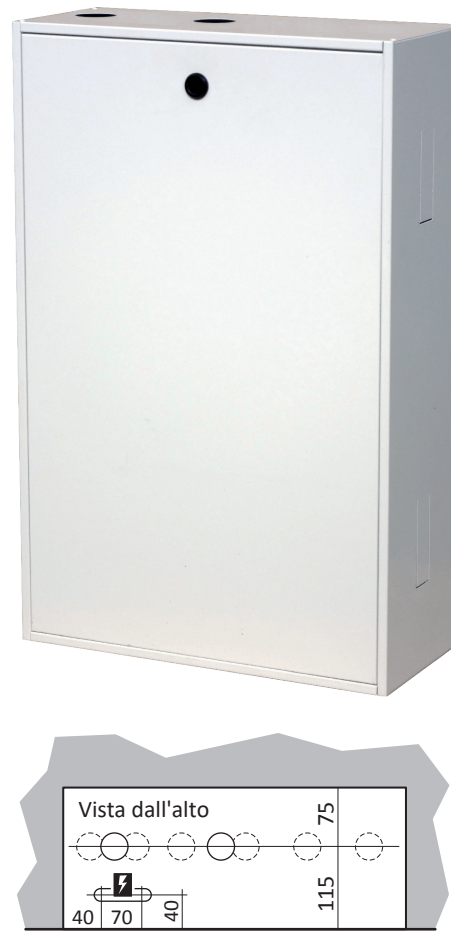

### **Kit a 1 zona diretta + 1 zona MIX o + 2 zone MIX**

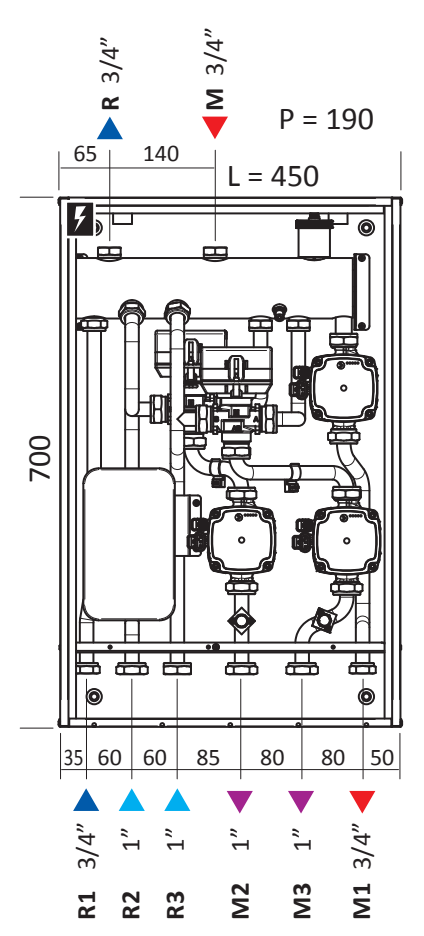

 $3\sqrt{2}$ 

- **M** Mandata impianto dalla caldaia 3/4" **R** Ritorno impianto alla caldaia - 3/4"
- **R1** Ritorno impianto zona 1 diretta 3/4"
- **R2\*\*** Ritorno impianto zona 2 diretta 3/4"
- **R3\*** Ritorno impianto zona 3 diretta 3/4"
- **M2\*\*** Mandata impianto zona 2 diretta 3/4"
- **M3\*** Mandata impianto zona 3 diretta 3/4"
- **M1** Mandata impianto zona 1 diretta 3/4"
	- \* Zona 3 non presente nel kit a 2 zone dirette
	- \*\* Zone 2 e 3 non presenti nel kit a 1 zona diretta
- **M** Mandata impianto dalla caldaia 3/4"
- **R** Ritorno impianto alla caldaia 3/4"
- **R1** Ritorno impianto zona 1 diretta / non miscelato 3/4"
- **R2** Ritorno impianto zona 2 a bassa, miscelato 1"
- **R3\*** Ritorno impianto zona 3 a bassa, miscelato 1"
- **M2** Mandata impianto zona 2 a bassa, miscelato 1"
- **M3\*** Mandata impianto zona 3 a bassa, miscelato 1"
- **M1** Mandata impianto zona 1 diretta / non miscelato 3/4"
	- \* Zona 3 non presente nel Kit a 1 zona diretta + 1 zona MIX

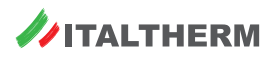

# **Schema elettrico e collegamenti**

*Kit a 3 Zone Dirette*

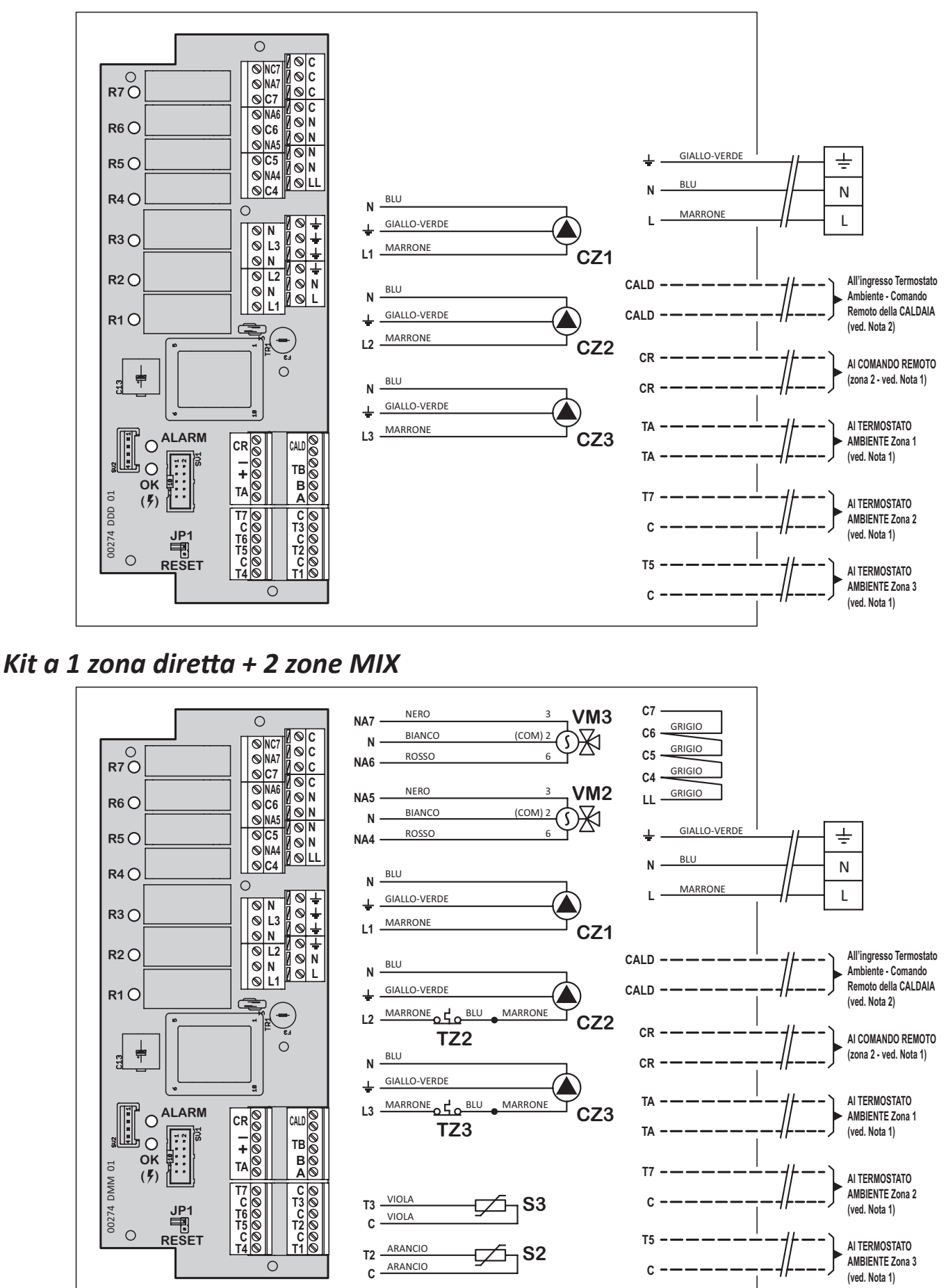

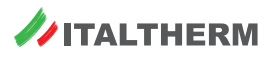

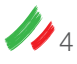

# **Legenda e note**

- **CZ1** Circolatore Zona 1
- **CZ2** Circolatore Zona 2 \*
- **CZ3** Circolatore Zona 3 \*
- **VM2** Valvola miscelatrice Zona 2 \*
- **VM3** Valvola miscelatrice Zona 3 \*
- **S2** Sonda temperatura mandata zona 2 \*
- **S3** Sonda temperatura mandata zona 3 \*
- **TZ2** Termostato sicurezza Zona 2 \*
- **TZ3** Termostato sicurezza Zona 3 \*
- **R1…R7**  Stato di attivazione del relativo relè
- **ALARM**  Allarme in corso (dettagli sul display)
- **OK** Presenza alimentazione
- **JP1 RESET**  Se viene chiuso, con sistema alimentato, ripristina le impostazioni di fabbrica del Kit. Lasciare aperto (1 solo pin inserito) durante il normale funzionamento.

\* Componenti che potrebbero non essere presenti nei kit a 1 o 2 zone dirette o nel Kit a 1 zona diretta + 1 zona MIX

Tutti i collegamenti alla caldaia, al comando remoto ed ai termostati ambiente (CALD; CR; TA; Tn-C) funzionano in bassissima tensione di sicurezza (SELV); i collegamenti a caldaia CALD e a comando remoto CR trasmettono segnali elettronici bi-direzionali; i collegamenti ai termostati ambiente TA e Tn-C sono compatibili solo con terminali privi di potenziale (contatto pulito) di termostati o cronotermostati ambiente. Pertanto, **NESSUNO dei suddetti deve essere collegato a circuiti sotto tensione**, per nessun motivo. L'unico collegamento del kit da collegare a circuiti sotto tensione è il cavo di alimentazione elettrica L-N-Terra.

5

Si raccomanda di mettere, sull'alimentazione elettrica a monte del kit, un INTERRUTTORE BIPOLARE conforme alle normative vigenti. L'installazione dev'essere eseguita conformemente alle normative vigenti e più in generale alla regola d'arte.

*Nota 1: Il Comando Remoto è destinato a controllare, come impostazione di fabbrica, la* **Zona 2** *e deve sempre essere collegato agli appositi morsetti* **CR** *e non ai morsetti destinati ai Termostati Ambiente con contatto pulito ON-OFF. In condizioni normali, quindi, il Termostato Ambiente Zona 2 (morsetti* **C-T7***) NON va collegato.*

*È comunque possibile assegnare al Comando Remoto una zona diversa mediante un'impostazione dal menu Tecnico, di conseguenza non andrà utilizzato l'ingresso Termostato Ambiente della zona assegnata al Comando Remoto.*

*Nota 2 - collegamento a caldaie dotate di Scheda Solare: i collegamenti "CALD" devono essere collegati ai terminali* **"CR"** *della caldaia (ingressi riservati al Comando Remoto della scheda solare). Nelle caldaie a basamento con bollitore solare e Scheda Solare di serie, i terminali* **"CR"** *sono situati sulla morsettiera elettrica in prossimità della staffa raccordi posteriore.*

# **Importante - prima alimentazione elettrica**

**Al termine di tutti i collegamenti elettrici, ATTENDERE AD ALIMENTARE ELETTRICAMENTE il presente kit per impianti a zone, ma procedere come segue:**

#### **1.** Alimentare **la caldaia** e portarla in stato **ON**:

- se la caldaia possiede comandi digitali ed è a basamento o murale con firmware rev. 03 o successiva, non è necessaria alcuna impostazione particolare. Al termine delle operazioni di configurazione automatica, le funzioni del Kit saranno accessibili sia dal pannello comandi della caldaia che dal pannello comandi del Kit stesso;
- se la caldaia è con comandi analogici (manopole Sanitario-Riscaldamento) o è una caldaia murale con comandi digitali fino a firmware rev. 02 o precedente, impostare la caldaia in modo Estate. In questi modelli di caldaia, al termine delle operazioni di configurazione automatica, tutte le funzioni del Kit saranno accessibili solo dal pannello comandi del Kit stesso;
- **2.** lasciando la caldaia nelle condizioni determinate nel punto precedente, alimentare elettricamente il Kit che riconoscerà il tipo di caldaia collegato e si configurerà di conseguenza;
- **3.** verificare il corretto stato della comunicazione tramite l'interfaccia del controllore elettronico all'interno del KIT al MENU **3 - Informazioni IMPIANTO** (rif. "Menu 3. - Informazioni Impianto" a pag. 8)
	- pagina **3.56** Comunicazione Caldaia : *Presente*

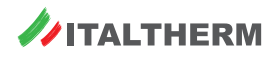

# **Uso del pannello di controllo**

# **Comandi ed indicatori**

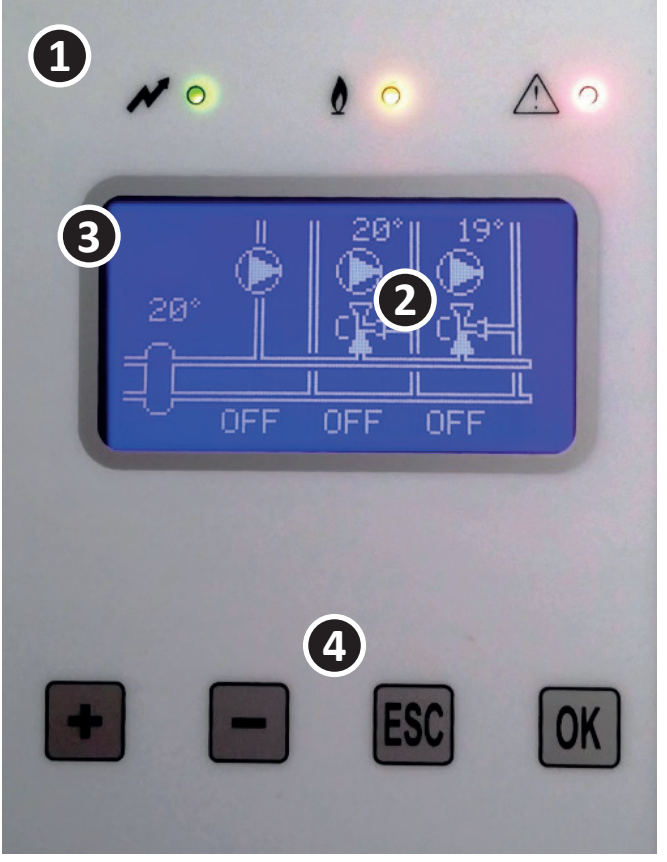

*Attenzione: il sinottico mostrato è relativo al Kit con 1 zona diretta e 2 zone MIX ed è puramente a titolo di esempio. Potrebbe differire in funzione della tipologia di kit in vostro possesso.*

- **1** Indicatori a LED
	- ζ Presenza alimentazione
	- Richiesta di calore al modulo termico

#### Λ Allarme

- **2** Display grafico con sinottico. Visualizza, per ogni zona asservita:
	- **●** Lo stato dei circolatori (simbolo rotante = in funzione)
	- **●** L'apertura ed il lato aperto delle valvole miscelatrici (\*)
	- **●** La temperatura di mandata (\*)
	- Lo stato della zona (COMFort, ECONomy, OFF ecc.)
	- *(\*) solo nelle zone MIX dei kit che ne sono dotati, dove è presente la valvola miscelatrice motoriz- zata VMn ed il sensore di temperatura mandata Sn.*
- **3** Indicazioni e navigazione menu (sul display).
	- Durante l'utilizzo dei menu, indica il numero univoco del menu corrente, particolarmente utile per navigare tra le funzioni del kit, in abbinamento alle mappe dei menu inserite nel presente documento.
- **4** Pulsanti di comando: per navigare il menu, consultare e modificare se necessario i parametri disponibili.
	- **OK** accede ai menu di livello successivo/inferiore; nei menu che prevedono la modifica o la scelta di un valore, attiva la modifica del valore (compare il simbolo asterisco \*) e conferma/memorizza il valore
	- **ESC** accede ai menu di livello precedente/superiore; nei menu che prevedono la modifica o la scelta di un valore, esce da tale menu senza memorizzare eventuali modifiche al valore
	- **+ –** durante la navigazione nei menu, permettono di commutare al menu successivo o precedente di pari livello; nei menu che prevedono la modifica o la scelta di un valore, modificano il valore stesso.

# **Uso normale del kit**

Il Kit normalmente non richiede l'intervento dell'utente. Alimentando elettricamente il sistema (correttamente collegato e configurato) dopo un breve test si accede al sinottico generale, come mostrato in foto

Premendo **OK** si accede al Menu **1. - Impostazioni Utente** (premere **ESC** per uscire); premendo **+** si accede alla pagina degli Allarmi, normalmente vuota (premere **–** per tornare al sinottico).

In caso di anomalia, si accende la spia *i* e dal sinottico principale, mediante i tasti + o – , si può accedere alla pagina Allarmi dove è possibile leggere in modo più dettagliato l'origine del problema.

# **Impostazioni dell'apparecchio**

Tutti i parametri del kit sono *non volatili*, cioè rimangono memorizzati anche in assenza di alimentazione elettrica, *eccetto l'ora e la data* che rimangono aggiornate per alcune ore dall'interruzione di alimentazione. Anche in questo caso, ora e data non sono da impostare a meno che si utilizzano gli Orologi sulle zone (menu da 1.6 a 1.13), ma questa funzione non è utilizzata normalmente ed è disattivata in fabbrica.

# *Menu 1. - Impostazioni Utente*

Dal sinottico principale, premere **OK** per entrare nel Menu **1. - Impostazioni Utente.** Premere nuovamente **OK** per entrare nel primo sottomenu **1.1 - Abilitaz Climatiz**.

# *Regolazione di ora e data (ed esempio generale di impostazione menu)*

Viene di seguito descritta, a titolo di esempio, la procedura per l'impostazione dell'ora e della data, va eseguita, solo se si utilizzano gli Orologi sulle zone (menu da 1.6 a 1.13), all'atto della messa in servizio o dopo prolungate interruzioni dell'alimentazione elettrica.

Si consiglia di effettuarla per fare pratica con la programmazione dei menu, anche se gli Orologi si lasciano disattivati come da impostazione di fabbrica, perché a differenza di altre impostazioni, questa non influisce sul corretto funzionamento del Kit.

La metodologia di navigazione e modifica dei menu è la stessa per tutte le varie voci di tutti i menu.

- f Una volta entrati nel sottomenu **1.1 Abilitaz Climatiz**, premere i tasti **+ o –** più volte fino ad arrivare al sottomenu **1.22 Ora Corrente**;
- premere OK: un asterisco compare accanto al valore da modificare (ore);

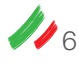

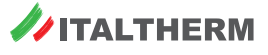

- f regolare il valore premendo più volte o tenendo premuto il tasto **+ o –** fino al raggiungimento dell'ora corretta;
- **►** premere **OK**: un asterisco compare accanto al valore successivo da modificare (minuti) ed il dato viene memorizzato;
	- altrimenti, per tornare al sottomenu **1.22 Ora Corrente** senza memorizzare il dato, premere **ESC**;
- **► regolare il valore premendo più volte o tenendo premuto il tasto + o fino al raggiungimento dei minuti corretti;**
- **►** premere OK per memorizzare il dato e tornare al sottomenu 1.22 Ora Corrente;
- altrimenti, per tornare al sottomenu **1.22 Ora Corrente** senza memorizzare il dato, premere **ESC**;
- f premendo il tasto **+** , passare al sottomenu **1.23 Data Corrente**;
- premere OK: un asterisco compare accanto al valore da modificare (giorno);
- **► regolare il valore premendo più volte o tenendo premuto il tasto + o fino al raggiungimento del giorno corretto;**
- f premere **OK**: un asterisco compare accanto al valore successivo da modificare (mese) ed il dato viene memorizzato;
- altrimenti, per tornare al sottomenu **1.23 Data Corrente** senza memorizzare il dato, premere **ESC**;
- **►** regolare il valore premendo più volte o tenendo premuto il tasto + o fino al raggiungimento del mese corretta;

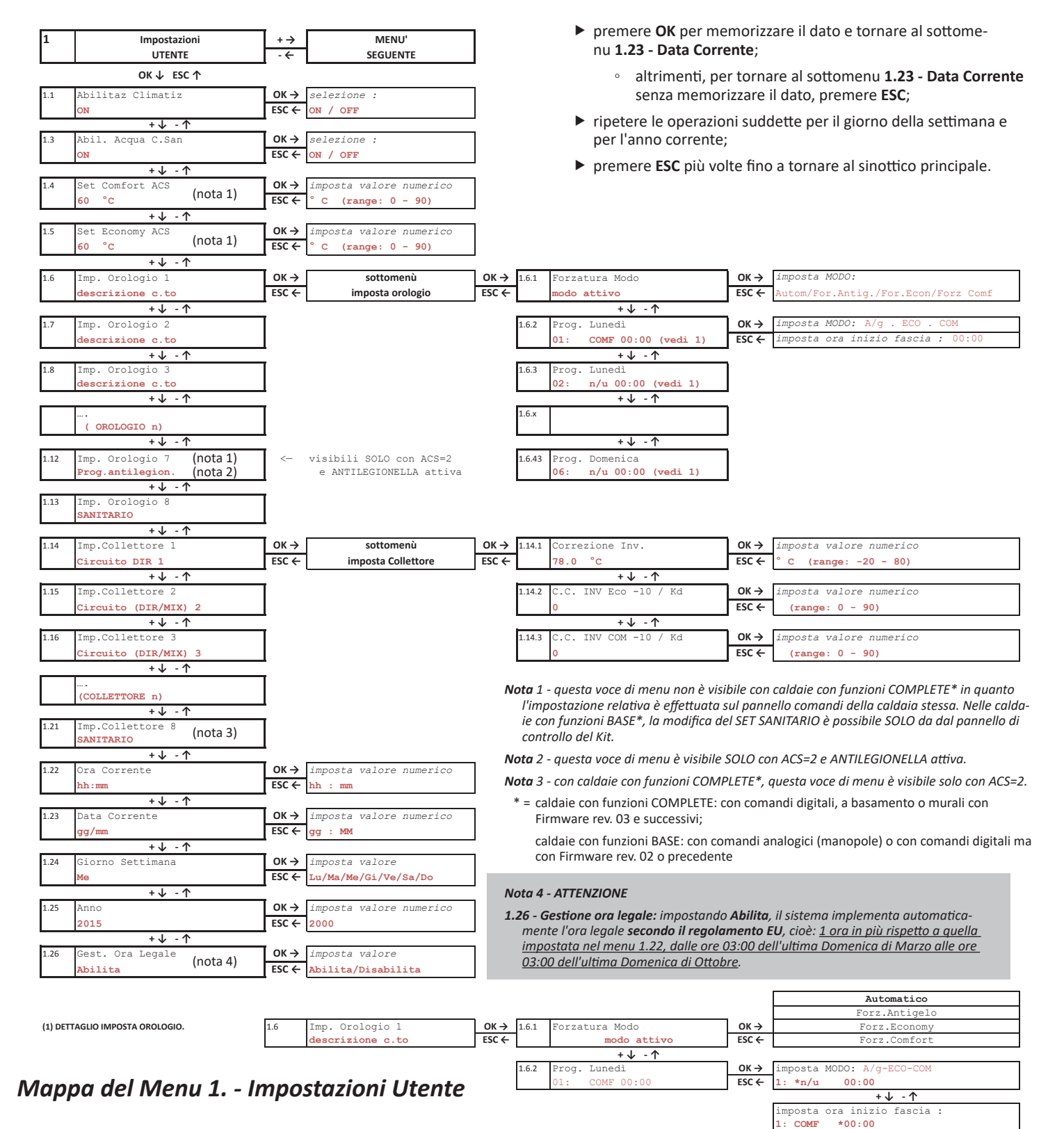

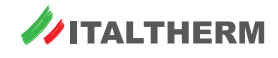

# *Menu 2. - Impostazioni Impianto*

Questo menu è protetto da password e quindi è invisibile, a meno che non sia stata immessa una password Installatore o Tecnico nell'apposito menu **5. Imposta Password.**

## *Menu 3. - Informazioni Impianto*

8

- f Se ci si trova nel sinottico principale, premere **OK** (si entrerà nel Menu **1. Impostazioni Utente**);
- f premere il tasto **+** , fino a visualizzare il menu **3. Informazioni Impianto**;

*Nota: questo è un menu di sola visualizzazione. Non è possibile modificare alcun valore da questo menu.*

- f premere nuovamente **OK** per entrare nel primo sottomenu **3.1 Stato Impianto** e consultare il dato relativo a questo menu;
- f premendo più volte o tenendo premuto il tasto **+ o –** navigare i menu pari livello (**3.2** e successivi) leggendo i dati richiesti. Alcuni sottomenu, ad esempio il **3.15**, si ramificano in ulteriori menu secondari (**3.15.1** ecc.) navigabili con i tasti **OK** ed **ESC**.
- f Navigare il menu **3. Informazioni Impianto** utilizzando come riferimento la mappa a fianco.
- *Nota: le sezioni INFO OROLOGIO (3.7…3.14) e INFO ZONA (3.15…3.17) non sono normalmente utilizzate nella gestione dell'impianto. Le informazioni di utilità sono nella sezione INFO COLLETTORE (3.39…3.41) e COMUNIC. CALDAIA (3.56).*

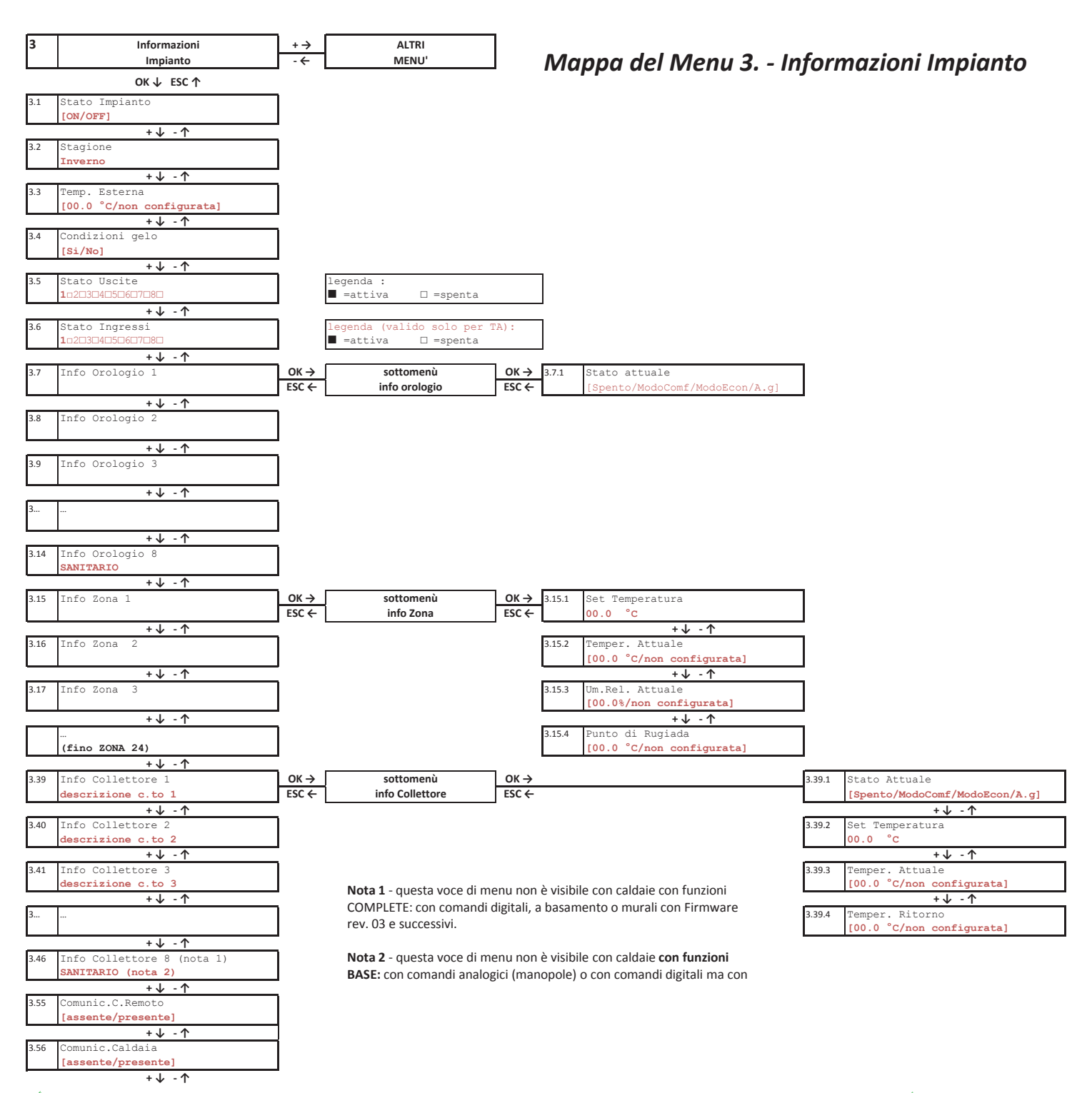

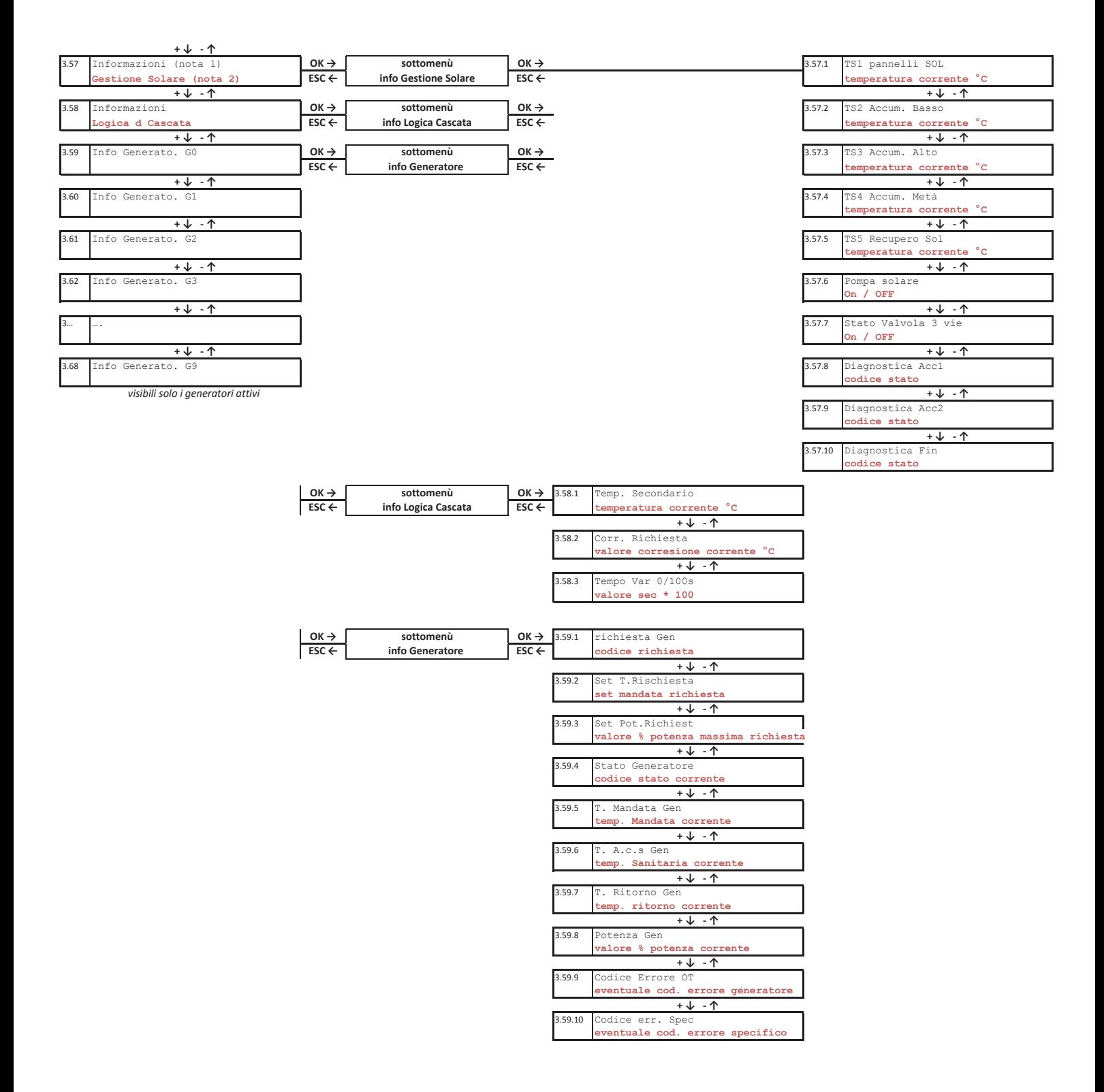

### *Menu 4. - Configurazione Impianto*

Questo menu è protetto da password e quindi è invisibile, a meno che non sia stata immessa una password Tecnico nell'apposito menu **5. Imposta Password.**

### *Menu 5. - Imposta Password*

Questo menu consente di inserire la Password Installatore o la Password Tecnico. Una volta inserita, a seconda del tipo saranno disponibili anche il **Menu 2. - Impostazioni Impianto** e/o il **Menu 4. - Configurazione Impianto**.

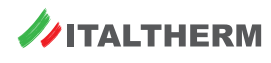

# **Impostazioni del modo di funzionamento del sistema**

### *Abbinamento a caldaie con funzioni COMPLETE*

Le caldaie in oggetto sono **quelle con comandi digitali a basamento, o murali con firmware rev. 03 o successiva**.

Tutte le impostazioni delle modalità di funzionamento della caldaia ESTATE, INVERNO, ESTATE-INVERNO e OFF vengono effettuate dal cruscotto caldaia come di consueto, o dal controllo remoto se presente, così come l'impostazione del set sanitario.

Sono inoltre previste funzionalità aggiuntive ed integrazioni di lavoro specifiche che permettono l'impostazione di una serie di parametri funzionali anche dal pannello comandi della caldaia stessa

La gestione delle zone, con l'attivazione delle relative pompe o valvole miscelatrici è attiva solo in modalità INVERNO.

### *Abbinamento a caldaie con funzioni BASE*

Le caldaie in oggetto sono **quelle con comandi analogici** (manopole Sanitario-Riscaldamento) o **quelle murali, con comandi digitali fino a firmware rev. 02**.

Queste caldaie, per funzionare in abbinamento al Kit, **devono trovarsi in modalità ESTATE per abilitare la comunicazione con il controllore di zona**, dopodiché il Kit ne acquisisce il controllo ed il loro pannello comandi non ha più effetto sulle funzionalità del sistema.

La modalità di funzionamento corrente è sempre ESTATE-INVERNO e la gestione delle zone con l'attivazione delle relative pompe e/o valvole miscelatrici è attiva.

In caso di necessità di spegnere completamente il controllo delle zone, disattivare della richiesta di calore da tutti i Termostati Ambiente di zona, oppure impostare lo specifico parametro del controllore accessibile dal display del controllore di zona stesso al MENU **Impostazioni UTENTE**

• pagina **1.1** Abilita Impianto : dove la sezione ON o OFF abilita o disabilita la gestite completa delle zone

Il Set Sanitario è impostato di fabbrica al valore massimo, se si desidera modificarlo è necessario farlo tramite uno specifico parametro di impostazione accessibile dal display del controllore di zona al MENU **Impostazioni UTENTE**

• pagina **1.4** Set Comfort ACS : dove è possibile impostare il valore desiderato entro il range di lavoro della caldaia

*Attenzione: non utilizzare MAI la pagina* **1.5** *- Set Economy ACS , a meno che non sia impostato il relativo* **Orologio 8***.*

In caso di utilizzo anche di un **controllo remoto** su una delle zone, tutte le impostazioni della modalità di funzionamento ESTATE, INVERNO, ESTATE-INVERNO e OFF e l'impostazione del Set Sanitario vengono effettuate dal controllo remoto stesso.

# **Impostazione dei set di mandata delle singole zone – impianti a punto fisso senza termoregolazione**

Di fabbrica viene considerata una gestione a punto fisso senza termoregolazione, quindi sonda esterna non presente.

I set di mandata di riscaldamento nelle singole zone sono impostati di fabbrica nel seguente modo :

- zona diretta  $\rightarrow$  SET di fabbrica = 78°C
- zona miscelata → SET di fabbrica = 35°C (set distribuito nel circuito di impianto della zona, mentre la caldaia lavora con un offset di fabbrica pari a 5°C per permettere alla valvola miscelatrice di lavorare in modo più performante)

### *Abbinamento a caldaie con funzioni COMPLETE*

L'impostazione del set riscaldamento effettuato dal cruscotto della caldaia funge da limite massimo di temperatura di mandata per la generazione di calore dalla caldaia stessa.

In caso di **KIT a SOLE zone dirette** l'impostazione del set riscaldamento effettuato da cruscotto caldaia diviene anche il set della temperatura di mandata in tutte le zone asservite. E' possibile modificare singolarmente i set delle varie zone seguendo la procedura *"modifica set singoli collettori di zona a punto fisso"*

In caso di **KIT a zone MISTE**, l'eventuale modifica del set di mandata riscaldamento delle singole zone viene effettuato direttamente sull'interfaccia del controllore elettronico all'interno del KIT, oppure da apposito PARAMETRO di caldaia accessibile tramite procedura specifica seguendo la procedura *"modifica set singoli collettori di zona a punto fisso"*

### *Modifica set singoli collettori di zona a punto fisso*

E' possibile impostare un set di mandata specifico per ciascun collettore di zona.

In caso di richieste contemporanee da più zone, tutte le zone DIRETTE attive saranno servite alla temperatura più alta richiesta in quel momento, mentre per le zone miscelate viene gestita la miscelazione all'interno del collettore secondo il set specifico impostato.

- $\blacktriangleright$  Da cruscotto caldaia :
	- da MENU impostazione PARAMETRI "SOLARE/ZONE".
	- PAR  $87 =$ set  $70NA$  1
	- $PAR 90 = set 70NA 2$
	- PAR  $94 =$ set  $70NA$  3
- $\triangleright$  Da interfaccia del controllore elettronico all'interno del KIT: dal MENU **Impostazioni UTENTE**
	- Imp. Collettore 1 : pagina 1.14.**1** "correzione Inverno" = set ZONA 1
	- Imp. Collettore 2 : pagina 1.15.**1** "correzione Inverno" = set ZONA 2
	- Imp. Collettore 3 : pagina 1.16.**1** "correzione Inverno" = set ZONA 3

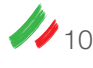

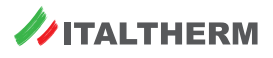

# *Abbinamento a caldaie con funzioni BASE*

L'eventuale modifica del set di mandata riscaldamento delle singole zone, dirette o MISTE, viene effettuato direttamente sull'interfaccia del controllore elettronico all'interno del KIT secondo la seguente procedura

#### *Modifica set singoli collettori di zona a punto fisso*

E' possibile impostare un set di mandata specifico per ciascun collettore di zona.

In caso di richieste contemporanee da più zone, tutte le zone DIRETTE attive saranno servite alla temperatura più alta richiesta in quel momento, mentre per le zone miscelate viene gestita la miscelazione all'interno del collettore secondo il set specifico impostato.

- $\triangleright$  Da interfaccia del controllore elettronico all'interno del KIT: dal MENU **Impostazioni UTENTE**
	- Imp. Collettore 1 : pagina 1.14.**1** "correzione Inverno" = set ZONA 1
	- Imp. Collettore 2 : pagina 1.15.**1** "correzione Inverno" = set ZONA 2
	- Imp. Collettore 3 : pagina 1.16.**1** "correzione Inverno" = set ZONA 3

# **Impostazione dei set di mandata delle singole zone – impianti con termoregolazione su temperatura esterna**

Di fabbrica viene considerata una gestione a punto fisso senza termoregolazione.

In caso di installazione della sonda esterna, che deve essere collegata alla caldaia come di consueto, **è necessario attivare la termoregolazione sulle zone di interesse**, modificandone una serie di parametri funzionali.

E' possibile gestire contemporaneamente alcune zone in termoregolazione ed altre a punto fisso, così come è possibile impostare valori di curva di termoregolazione diverse per ciascuna zona a seconda delle esigenze dell'impianto.

In caso di richieste contemporanee da più zone, tutte le zone DIRETTE attive saranno servite alla temperatura più alta richiesta in quel momento, mentre per le zone miscelate viene gestita la miscelazione all'interno del collettore secondo il set specifico.

La regolazione del valore di curva di termoregolazione effettuata da cruscotto caldaia è disattivata.

### *Abilitazione della termoregolazione sui singoli collettori di zona*

Per ogni zona in cui si voglia attivare la termoregolazione è necessario impostare i seguenti parametri :

- **impostare il valore di curva KD entro il range 1-30 (con KD=0 la termoregolazione NON attiva)**
- **impostare il valore di offset fisso** da applicare al calcolo di termoregolazione. Lo stesso parametro funge da valore di set di mandata a punto fisso in caso di termoregolazione non attiva (impostazione di fabbrica), oppure in caso di termoregolazione attiva rappresenta il valore di offset fisso che viene sommato al set di mandata calcolato per la zona dalla funzione di termoregolazione e **deve quindi essere modificato con valori compresi tra 0°C e 5°C.**

### *Abbinamento a caldaie con funzioni COMPLETE*

La regolazione del valore di curva di termoregolazione effettuata da cruscotto caldaia è disattivata.

- Da cruscotto caldaia:
	- da MENU impostazione PARAMETRI "SOLARE/ZONE" +
	- *Impostare i KD* delle zone su cui si vuole attivare la termoregolazione ad un valore diverso da 0, compreso tra 1-30 come di consueto. (Con valore pari a 0 la termoregolazione non è attiva)
		- $\circ$  PAR 86 = KD ZONA 1
		- $\circ$  PAR 89 = KD 70NA 2
		- $\circ$  PAR 93 = KD ZONA 3
	- *Impostare gli OFFSET a 0* o ad un valore diverso se desiderato (si ricorda che questo valore viene sommato al set già calcolato dalla termoregolazione)
		- $\degree$  PAR 87 = OFFSET ZONA 1 = 0
		- $\degree$  PAR 90 = OFFSET ZONA 2 = 0
		- PAR 94 = OFFSET ZONA 3 = 0
- $\triangleright$  Da interfaccia del controllore elettronico all'interno del KIT:

dal MENU Impostazioni UTENTE

- *Impostare i KD* delle zone su cui si vuole attivare la termoregolazione ad un valore diverso da 0, compreso tra 1-30 come di consueto. (Con valore pari a 0 la termoregolazione non è attiva)
	- Collettore 1 : pagina 1.14.**3** "CC InvCOM -10/Kd" = Kd ZONA 1
	- Collettore 2 : pagina 1.15.**3** "CC InvCOM -10/Kd" = Kd ZONA 2
	- Collettore 3 : pagina 1.16.**3** "CC InvCOM -10/Kd" = Kd ZONA 3
- *Impostare gli OFFSET a 0* o ad un valore diverso se desiderato (si ricorda che questo valore viene sommato al set già calcolato dalla termoregolazione)
	- Collettore 1 : pagina 1.14.**1** "correzione Inverno" = OFFset ZONA 1
	- Collettore 2 : pagina 1.15.**1** "correzione Inverno" = OFFset ZONA 2
	- Collettore 3 : pagina 1.16.**1** "correzione Inverno" = OFFset ZONA 3

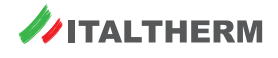

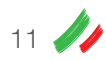

### *Abbinamento a caldaie con funzioni BASE*

- f Da interfaccia del controllore elettronico all'interno del KIT: dal MENU Impostazioni UTENTE
	- *Impostare i KD* delle zone su cui si vuole attivare la termoregolazione ad un valore diverso da 0, compreso tra 1-30 come di consueto. (Con valore pari a 0 la termoregolazione non è attiva)
		- Collettore 1 : pagina 1.14.**3** "CC InvCOM -10/Kd" = Kd ZONA 1
		- Collettore 2 : pagina 1.15.**3** "CC InvCOM -10/Kd" = Kd ZONA 2
		- Collettore 3 : pagina 1.16.**3** "CC InvCOM -10/Kd" = Kd ZONA 3
	- *Impostare gli OFFSET a 0* o ad un valore diverso se desiderato (si ricorda che questo valore viene sommato al set già calcolato dalla termoregolazione)
		- Collettore 1 : pagina 1.14.**1** "correzione Inverno" = OFFset ZONA 1
		- Collettore 2 : pagina 1.15.**1** "correzione Inverno" = OFFset ZONA 2
		- Collettore 3 : pagina 1.16.**1** "correzione Inverno" = OFFset ZONA 3

# **Impostazioni specifiche (ad uso dell'installatore)**

### *Range di Termoregolazione*

La termoregolazione agisce come di consueto entro tutto il range Temperatura Massima – Temperatura Minima definito.

Di fabbrica i range di lavoro vengono definiti in conformità ai range di lavoro della caldaia:

- Zone DIRETTE : 35°C 78°C
- Zone MISCELATE : 20°C 45°C

Se si vuole restringere il range di lavoro della termoregolazione di una o più zone, limitando così di conseguenza il campo del set calcolato, è possibile farlo agendo sugli specifici parametri del collettore associato previsti del controllore elettronico all'interno del KIT.

La modifica è accessibile SOLO dall'interfaccia del controllore elettronico all'interno del KIT dal MENU impostazione IMPIANTO (menu accessibile solo con PW)

• **Collettore 1 :** 

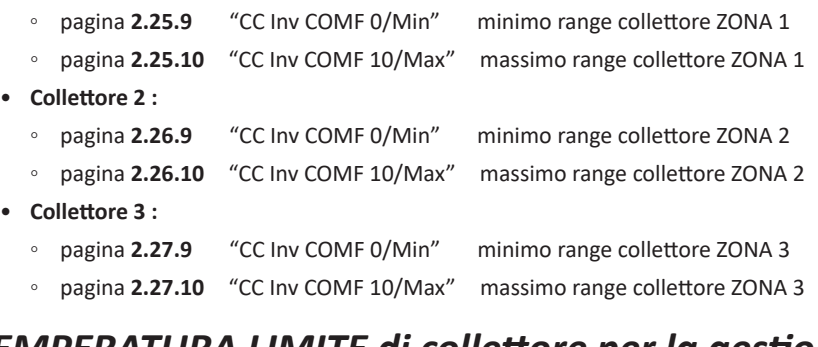

### *TEMPERATURA LIMITE di collettore per la gestione delle zone MISCELATE*

E' prevista una TEMPERATURA LIMITE di collettore, specifica per ogni collettore, in modo di inibire la circolazione nel collettore nel caso la temperatura rilevata dalla sonda di temperatura superi per un certo periodo la temperatura limite impostata. Di fabbrica la temperatura limite è impostata a 50°C per ciascun collettore miscelato.

Se necessario è possibile modificare il valore del limite nel seguente modo:

- f solo caldaie con funzioni COMPLETE: da cruscotto caldaia da MENU impostazione PARAMETRI "SOLARE/ZONE".
	- PAR 92 = LIMITE collettore ZONA 2 MIX
	- PAR 96 = LIMITE collettore ZONA 3 MIX
- ► tutte le caldaie (con funzioni sia COMPLETE che BASE): a interfaccia del controllore elettronico all'interno del KIT : dal MENU impostazione IMPIAN-TO (menu accessibile solo con PW)
	- Collettore 2 : pagina 2.26.14 "Temp. Limite " = 50°C limite collettore ZONA 2 MIX
	- Collettore 3 : pagina **2.27.14** "Temp. Limite " = 50°C limite collettore ZONA 3 MIX

### *Offset di Sorgente tra SET di ZONA e SET gestito dalla caldaia*

Per ciascun collettore di zona è prevista la possibilità di impostare un offset di temperatura specifico tra il set di distribuzione nel collettore e la temperatura di generazione di calore della caldaia quando la zona è in richiesta.

Di fabbrica il valore dell'**OFFSET di Sorgente** è pari a :

- Zone DIRETTE : 0°C
- Zone MISCELATE : 5°C

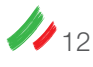

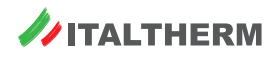

Se si desidera modificarlo è possibile farlo SOLO dall'interfaccia del controllore elettronico all'interno del KIT dal MENU impostazione IMPIANTO (menu accessibile solo con PW)

- Collettore 1 : pagina 2.25.15 "Offset Sorgente Inverno " offset Sorgente collettore ZONA 1
- Collettore 2 : pagina **2.26.15** "Offset Sorgente Inverno " offset Sorgente collettore ZONA 2
- Collettore 3 : pagina **2.27.15** "Offset Sorgente Inverno " offset Sorgente collettore ZONA 3
- 

In caso di richieste contemporanee da più zone, la caldaia genera calore alla temperatura più alta richiesta in quel momento; tutte le zone DIRETTE attive saranno servite a questa temperatura, mentre per le zone miscelate viene gestita la miscelazione all'interno del collettore secondo il set specifico.

La temperatura di generazione del calore della caldaia è in ogni caso compresa nell'ambito del range di lavoro complessivo della caldaia stessa fissato dall'impostazione del parametro 2, generalmente impostato a range standard 35 – 78 °C.

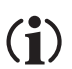

#### **NOTA KIT SOLE ZONE DIRETTE**

La gestione di SOLE zone dirette è impostata di fabbrica per impianti in alta temperatura.

Nel caso di gestione di impianti a bassa temperatura tramite un KIT a SOLE zone DIRETTE è necessario modificare opportunamente le impostazioni funzionali sia di caldaia (parametro 2 = 1 range ridotto) che del controllore elettronico interno al kit. In questo caso si ricorda che non vi è un controllo specifico della temperatura effettiva distribuita nella zona, non essendo presente nel kit stesso una valvola di miscelazione con opportuna sonda e NON è gestita una sicurezza di sovratemperatura non essendo presente nel KIT uno specifico termostato di sicurezza, che è consigliabile sia messo esternamente.

# **Utilizzo di un controllo Remoto**

Per il controllo della temperatura ambiente di una delle zone servite dal kit, e della relativa programmazione oraria, può essere utilizzato anche un controllo remoto, che deve essere lasciato in modalità ON/OFF (modalità di fabbrica).

E' possibile installare un solo controllo remoto, che di fabbrica viene associato alla zona 2.

Se si vuole associare ad altra zona è necessario modificare il relativo parametro dall'interfaccia del controllore elettronico all'interno del KIT nel MENU 2 IMPOSTAZIONI IMPIANTO (menù accessibile solo tramite pw) alla sezione **2.35 Impostazioni Parametri generali** alla pag **2.35.1 Collettore per Open-Therm** e sezionare il codice della zona a cui viene associato il remoto.

Verificare che l'attivazione del parametro di abilitazione della comunicazione con il Remoto, al MENU 2 IMPOSTAZIONI IMPIANTO alla sezione **2.35 Impostazioni Parametri generali** alla pag **2.35.13 Abilita Controllo Remoto = ON**.

Il comando remoto come di consueto funge da controllo remoto della caldaia, la quale deve quindi essere impostata in modalità ESTATE.

La modalità di funzionamento dell'intero impianto (e non solo della zona di pertinenza) ESTATE, INVERNO, ESTATE-INVERNO e OFF è impostabile direttamente dal controllo remoto come di consueto, così come l'impostazione del SET SANITARIO.

L'impostazione del set di mandata riscaldamento del collettore di zona a cui è associato il controllo remoto, o del valore della curva KD in caso di termoregolazione attiva, avviene sempre tramite le impostazioni dei parametri di zona così come per le altre zone.

Le modifiche dei valori "set riscaldamento" e "KD" effettuate sul controllo remoto NON sono attive.

# **Segnalazione allarmi ed anomalie**

Gli eventuali allarmi o guasti che intervengono sulla caldaia vengono visualizzati anche sull'interfaccia del controllore elettronico all'interno del KIT alla pagina **"Allarmi sistema"** con la stessa codifica con la descrizione **"Errore di caldaia"**.

Gli eventuali allarmi o guasti che intervengono sul controllore elettronico all'interno del KIT vengono visualizzati sia sull'interfaccia del controllore stesso alla pagina **"Allarmi sistema"** che sul display della caldaia.

Gli allarmi tipici della gestione del kit di distribuzione idraulica sono riportati in tabella e richiedono tutti un ripristino da parte dell'assistenza tecnica.

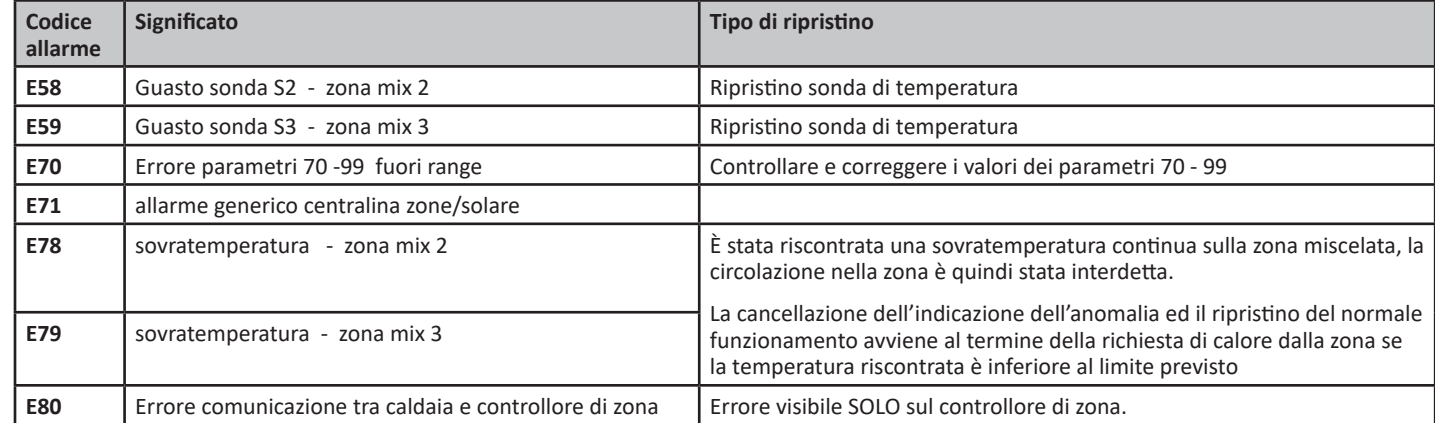

Per quanto riguarda gli allarmi specifici del controllore di zona, quali E70, E71 e E80, nella pagina di visualizzazione allarmi del controllore stesso viene indicato un secondo livello di allarme che definisce la causa specifica riscontrata.

#### *Ad esempio:*

E**71.1** significa che è stato modificato un valore di KD abilitando la termoregolazione ma che la sonda esterna non è presente.

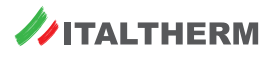

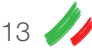

# **Caratteristiche circolatori**

# **Curve di prevalenza**

# ZONA NON MISCELATA ZONA MISCELATA

# Circolatore a curva costante

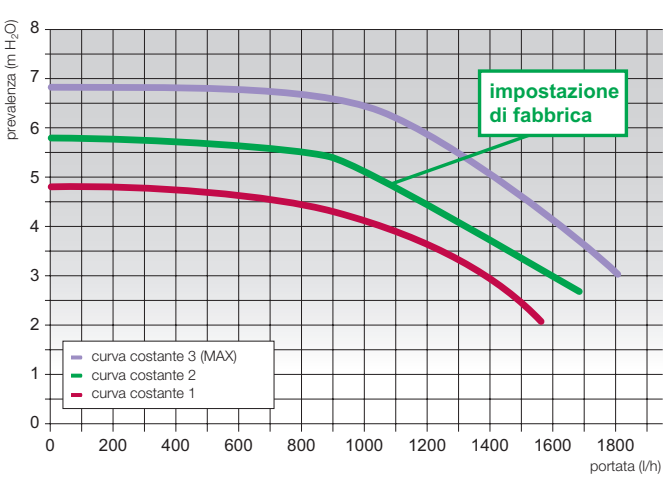

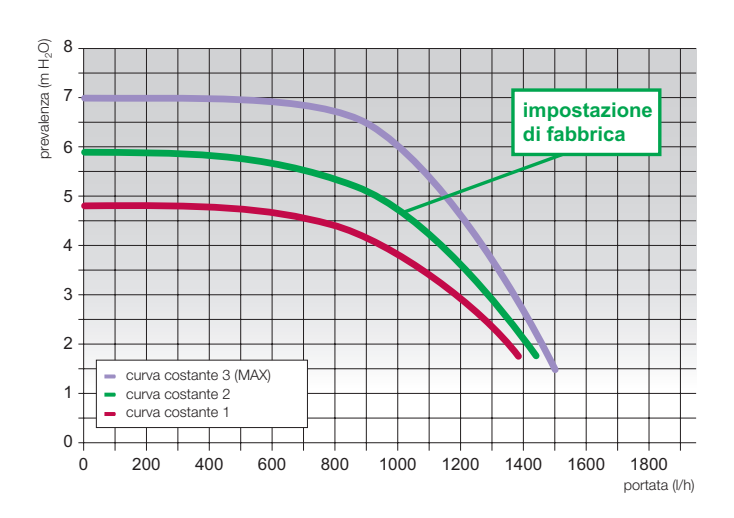

# Controllo della pressione proporzionale

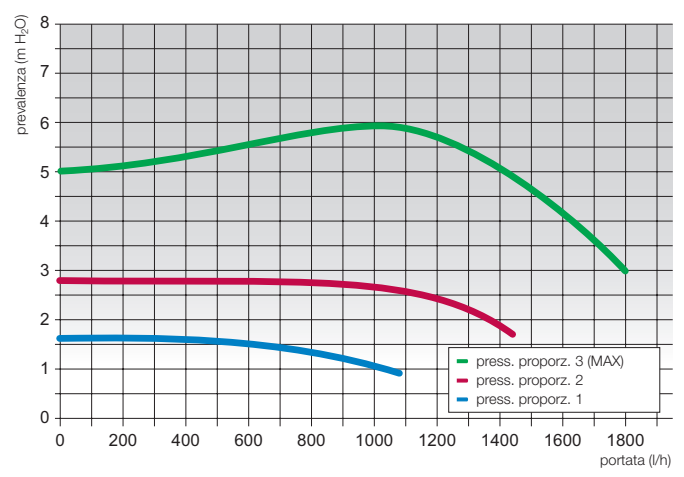

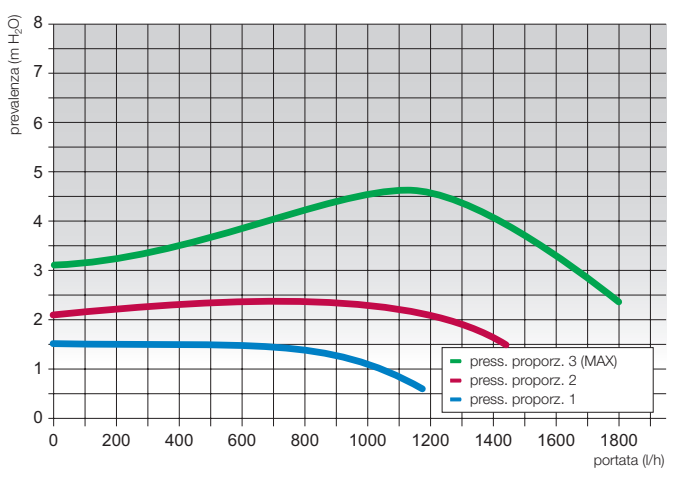

# Controllo della pressione costante

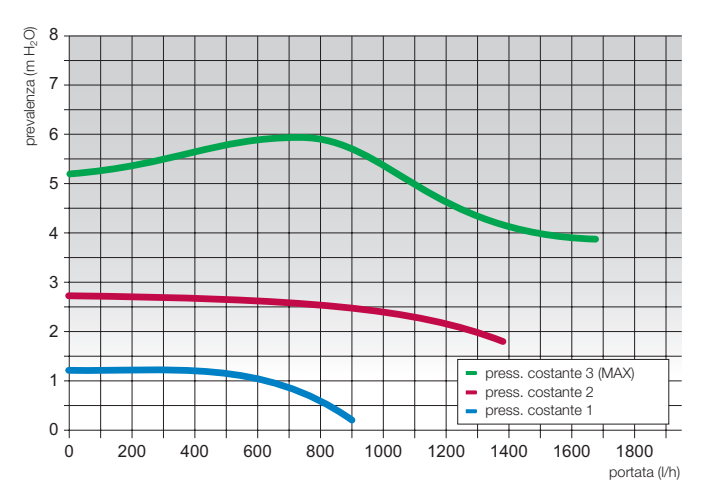

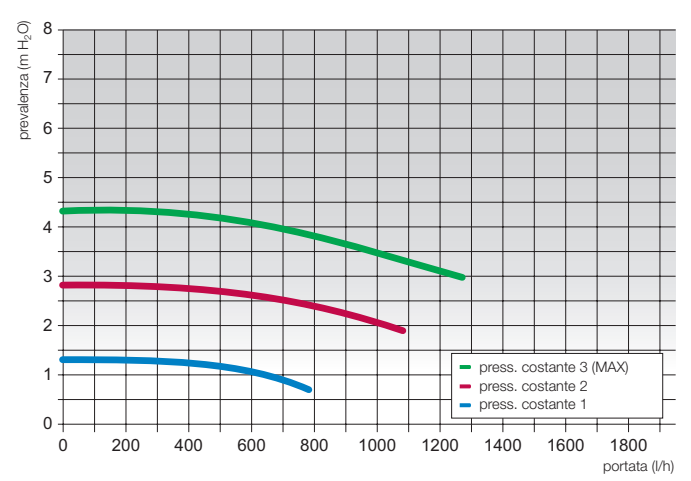

# **Istruzioni per l'impostazione dei circolatori**

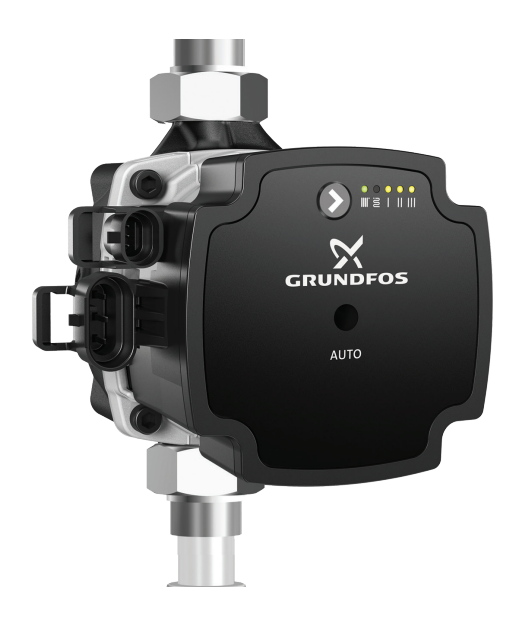

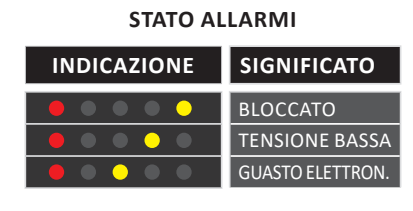

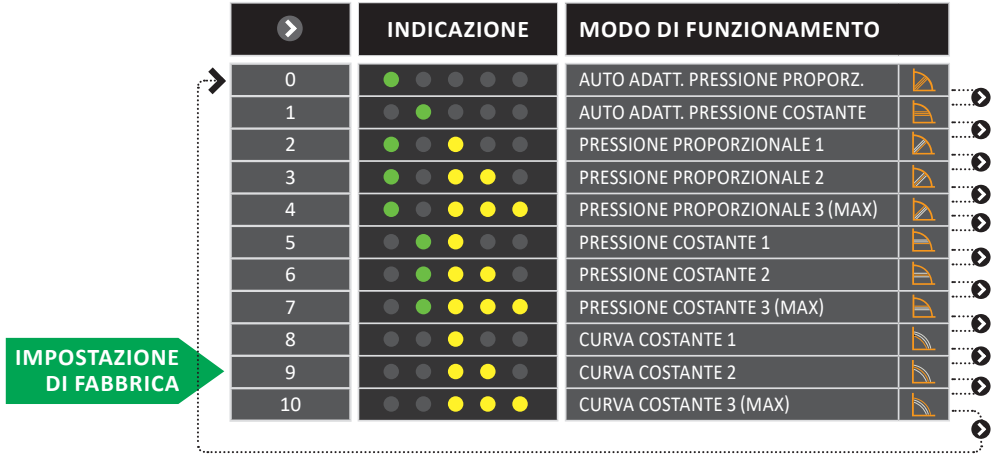

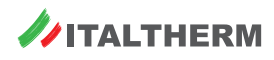

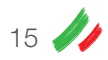

# **Dati tecnici**

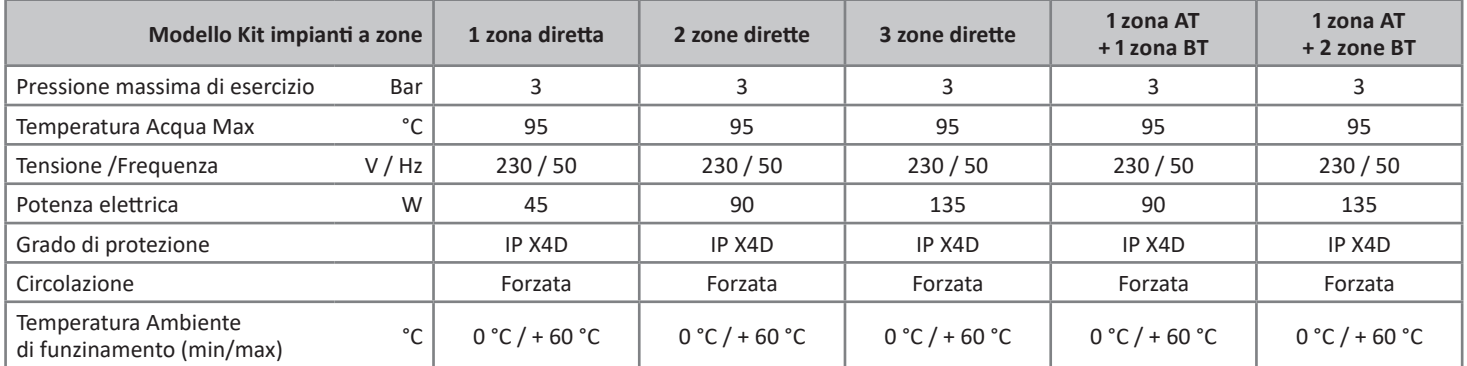

# **Dichiarazione UE di conformità**

Il produttore ITALTHERM S.r.l. , via S. d'Acquisto 29010 Pontenure (PC) dichiara che i presenti KIT IM-PIANTI A ZONA sono conformi ai requisiti essenziali delle direttive comunitarie:

- Direttiva Bassa Tensione **2014/35/UE**
- Direttiva Compatibilità Elettromagnetica **2014/30/UE**

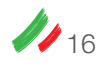

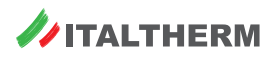

# *Questo accessorio è compatibile con:*

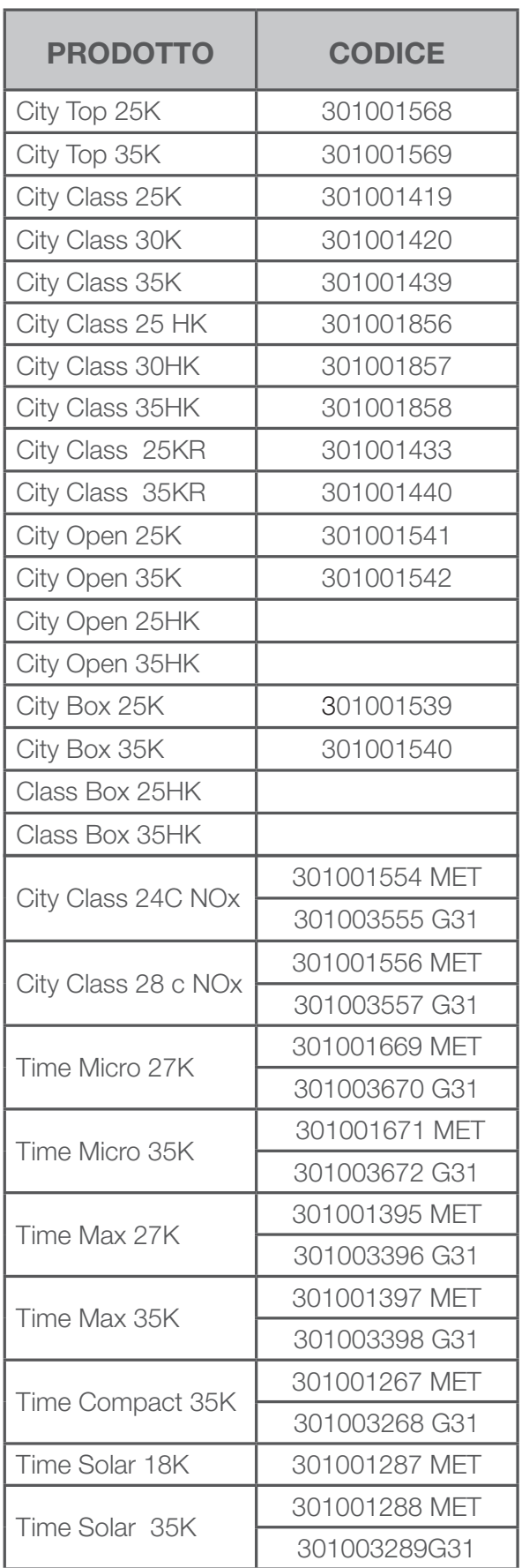

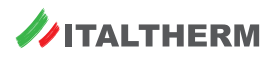

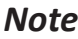

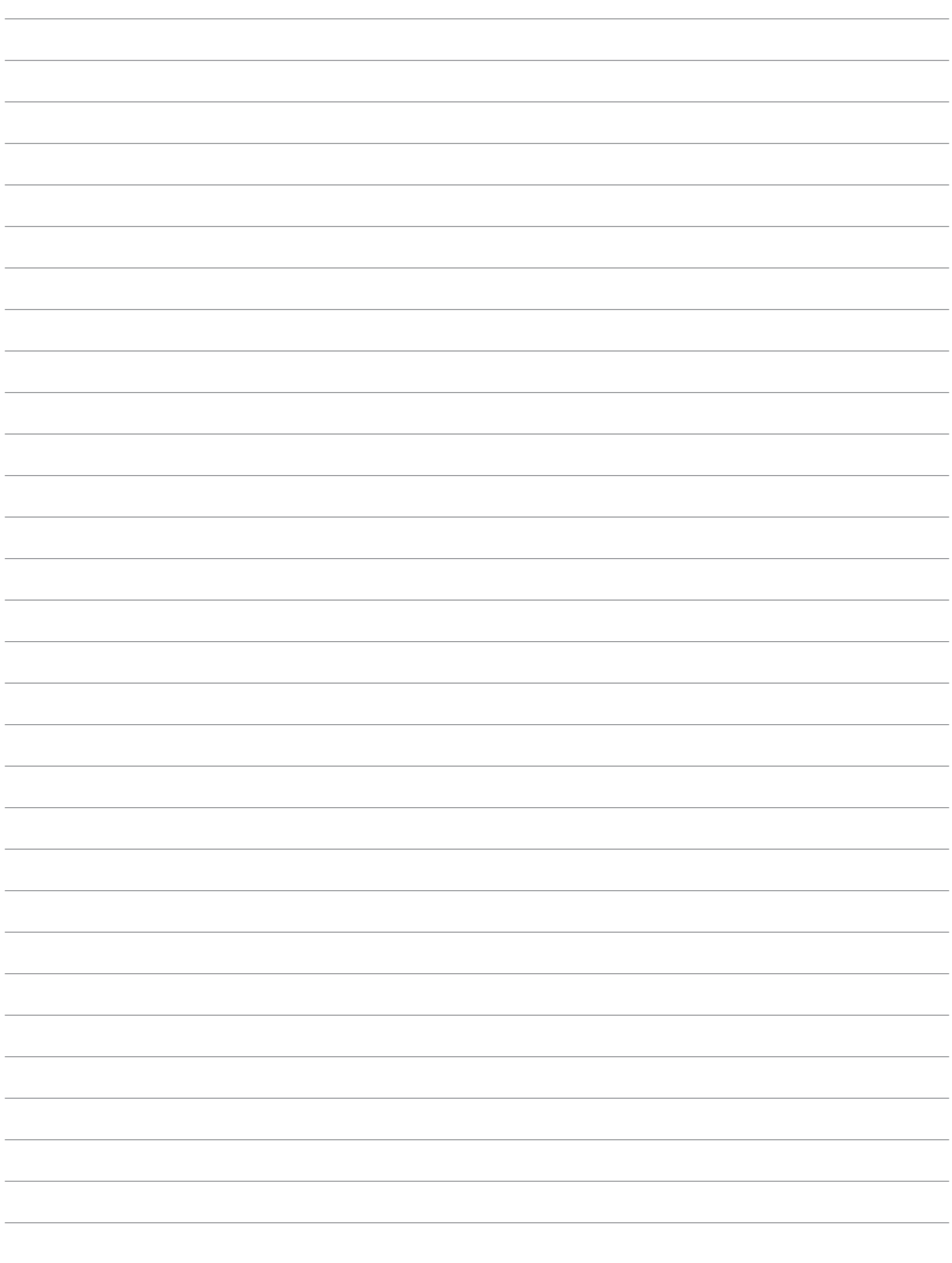

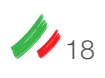

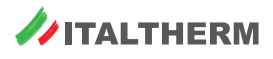

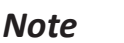

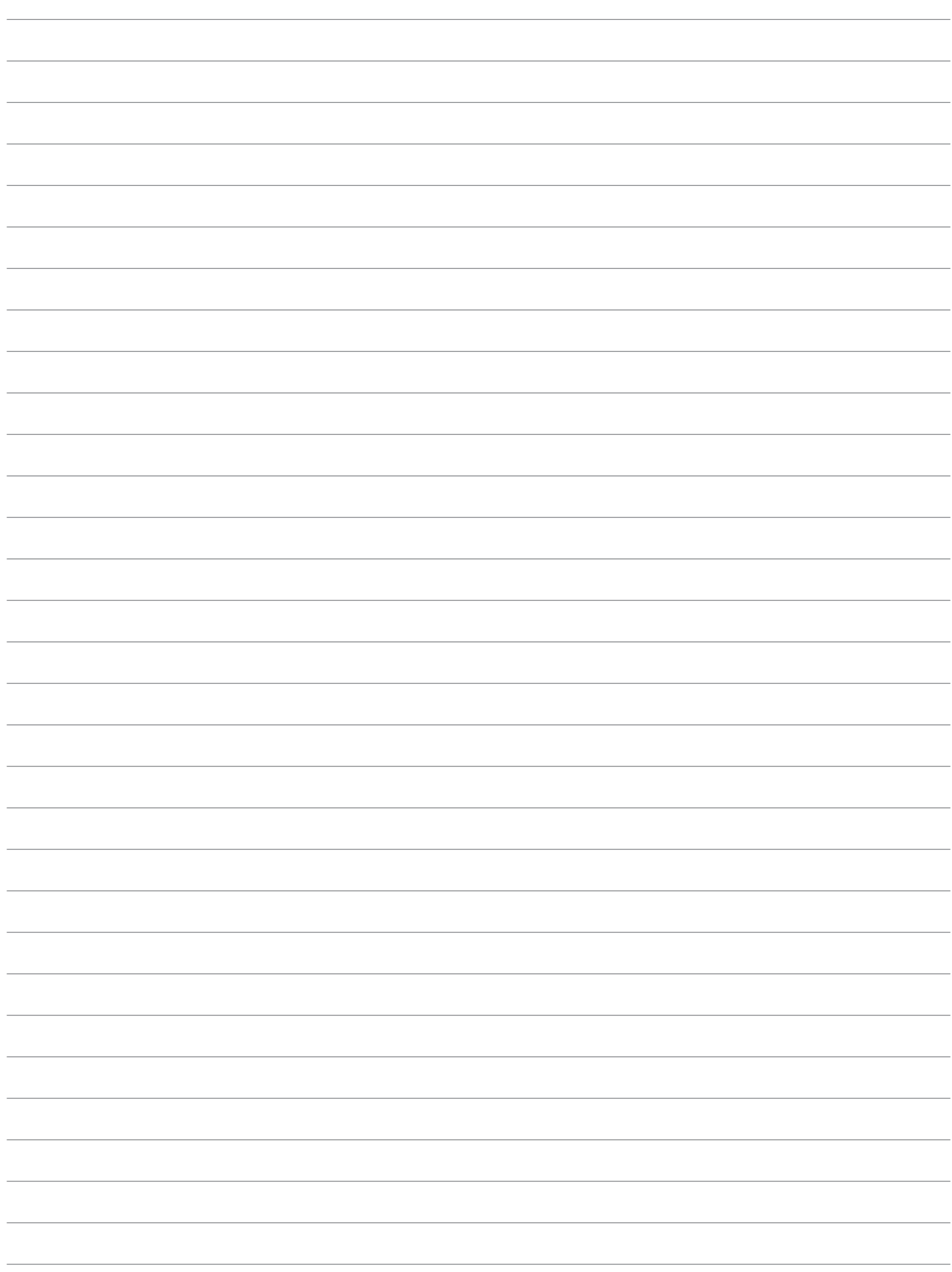

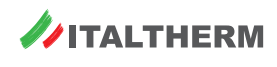

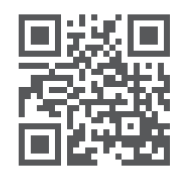

www.italtherm.it

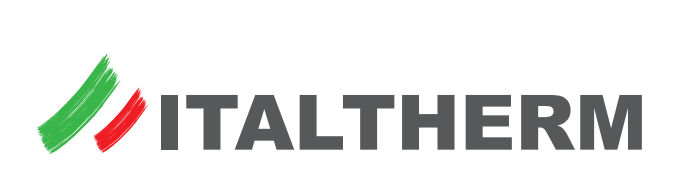